## uLogin, Your Way!

Choice is good. With [Two-Factor Authentication with Duo Security](https://uknow.drew.edu/confluence/display/techdocs/Two-Factor+Authentication+with+Duo+Security), we support a number of different methods for logging in. Use whichever method is most convenient for you. You can even enroll in the system with multiple phones and use multiple methods as a backup in case the device you normally use to log in is ever lost, damaged, or simply unavailable.

## **Which method is right for me?**

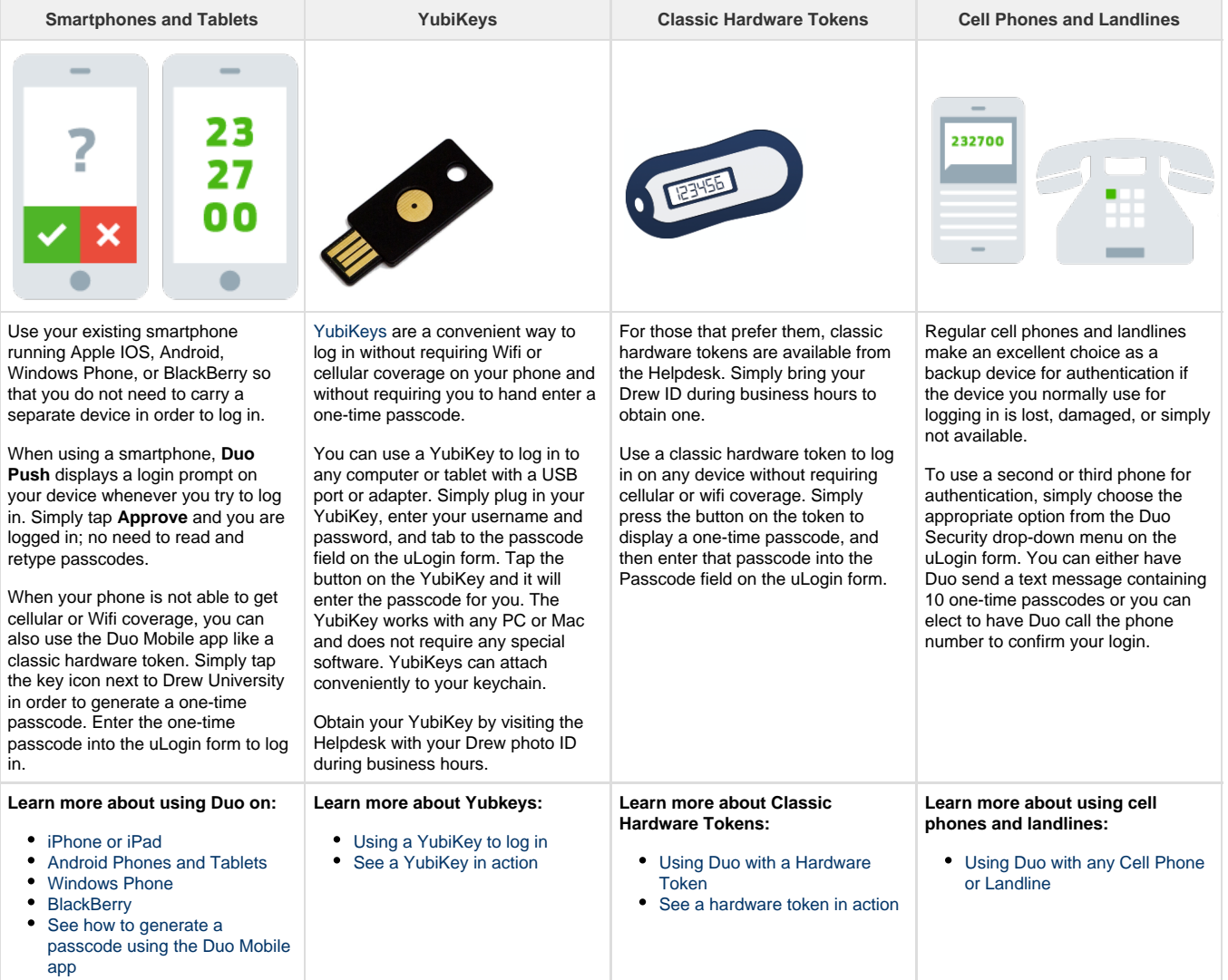

It is easy to enroll multiple smartphones, tablets, cell phones, and landlines during the **[Self-Service Enrollment](https://www.drew.edu/scripts/ut/2factor/)** process. If you ever need to change or add devices later and are able to log in using at least one of your devices, visit the **[Two-Factor Self-Service site](https://www.drew.edu/scripts/ut/2factor/)** ([drew.edu/duo](http://drew.edu/duo)) and choose **My Settings & Devices** on the left. If you need to change or add devices and are not able to log in using an alternate method, or if you need to obtain a YubiKey or Classic Hardware Token, please stop by the University Technology Helpdesk during business hours with your Drew photo ID and we will be happy to help.